# TTK, An iPod GUI Library

Joshua Oreman

Sunday, October 9, 2005

# **Contents**

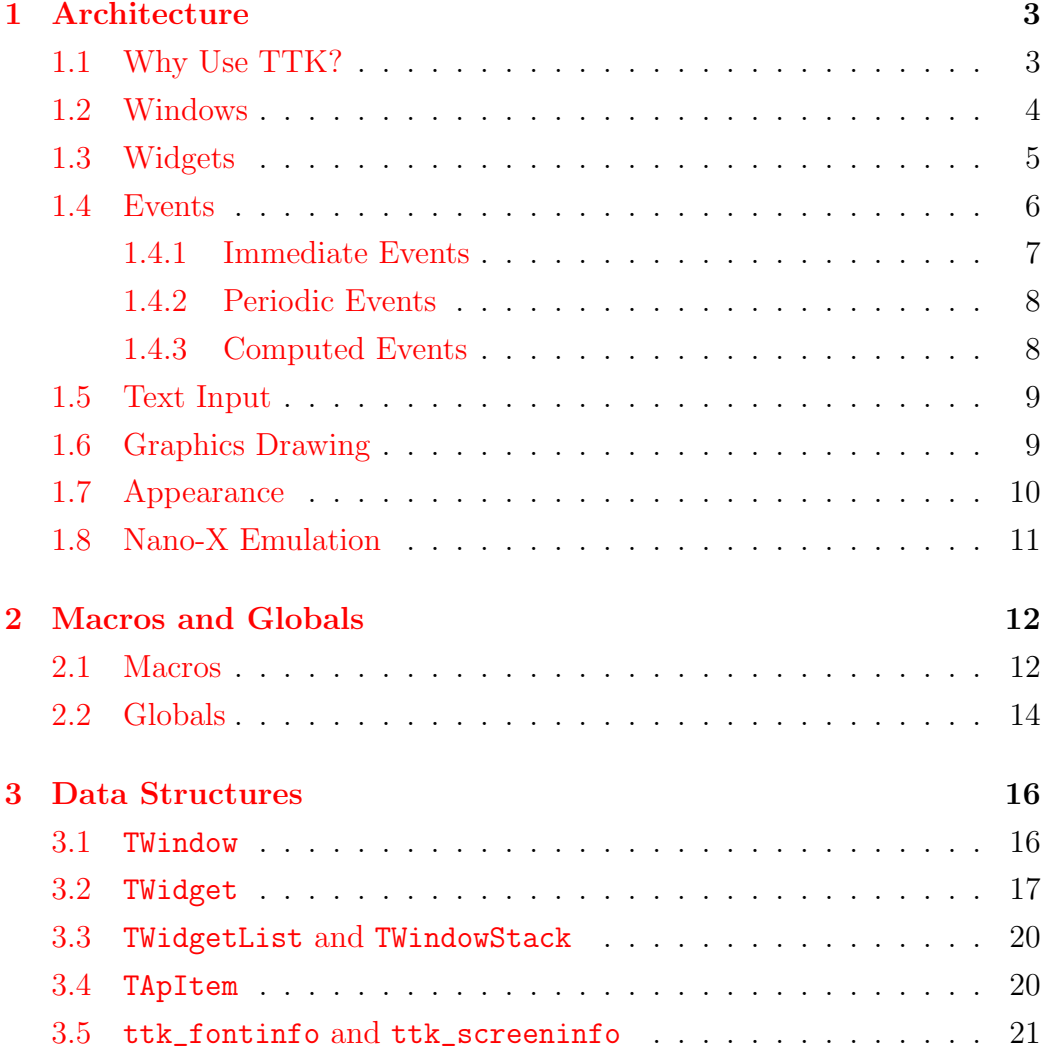

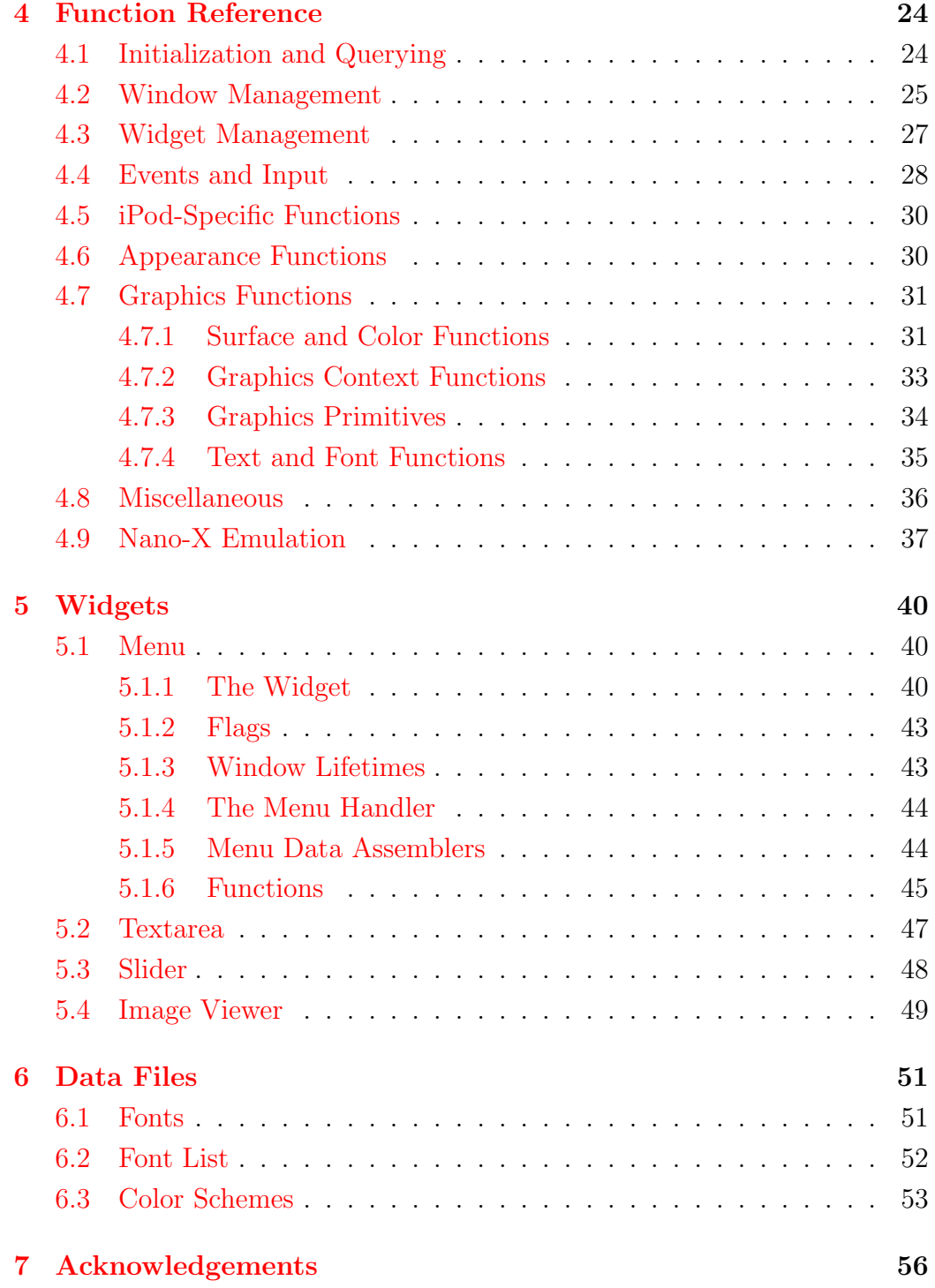

## <span id="page-3-0"></span>Chapter 1

## Architecture

#### TTK is a library for the creation of graphical user interfaces on the iPod, along with a few other things.

This chapter will present all the information you need to program the library, including recommended ways to do various things, except the actual function calls and data structures themselves. Those are documented in later chapeters. Functions may be mentioned, but only when understanding them is essential to understanding the library as a whole.

### <span id="page-3-1"></span>1.1 Why Use TTK?

"Wait!" I can hear you wondering. "Why should I use TTK? I've already learned Nano-X/SDL/whatever, why should I switch now?" Well, that's an objection that's inevitably going to come up, and I hope to answer it here. The first thing I'd recommend is to *read* this introductory chapter; it describes most of what TTK is about. But if you need some quick reasons, here they are:

• TTK is a higher-level library than what you're used to, so you can do larger things more easily and not have to reinvent the wheel quite so often.

- TTK has intelligent event handling, with things like held-button timers; scrollwheel taps; making sure different parts of a button press and release aren't sent to different widgets; turning a bunch of "button press  $\mathbf{r}$ " events into one, more efficient "scroll right by  $x$ "; etc.
- TTK only draws your stuff when it needs to be drawn, and sleeps rather a lot during its event loop; thus, background processes like MPD may well run more quickly.
- TTK acts as an abstraction layer between your code and a lower-level graphics library; if someone develops FooGraphics for the iPod, and it runs ten times as fast as current code, making TTK programs use it is a simple matter of writing a backend for TTK.
- TTK makes easy things easy. It takes about ten lines of code (not including the menu definitions) to make a program that displays a menu, with submenus.
- TTK makes some hard things easy. Want to save your settings on exit from that menu? Fine, just set menu->down = my\_down; and make my\_down save settings if the button pressed is MENU, before calling ttk\_menu\_down.
- TTK makes hard things possible. You have a lot of flexibility, and you can do pretty low-level things if you really need to. Heck, you can blast data right to the LCD screen if you want to do that.
- TTK is extensible. New widgets that fit in with the existing ones are quite easy to write (comparatively for a GUI), and people can use your code by calling new\_my\_widget just like they might call ttk\_new\_menu\_ widget.

### <span id="page-4-0"></span>1.2 Windows

An application written with TTK will be comprised of multiple "windows", each usually opening from a menu (itself a window, etc). For instance, the main menu of podzilla is a window, as is the submenu opened when you select "Extras", as is the window opened when you select "Hunt the Wumpus."

This stacked-window paradigm is different from the one seen on most desktop systems: you can't drag windows around, there is no "window dressing", and you aren't really supposed to have multiple windows per application (though it certainly can be done).

Basically, windows function as a stack, of which usually only the topmost item is visible; when a popup window like an alert or dialog is on the stack, you can still see the appropriate parts of the obscured window, but it receives no events until the upper window is closed. Basically, the "window stack" functions as more of a useful bookkeeping device than anything, allowing e.g. any widget to easily move up a window, whatever is in said window, and letting you "minimize" windows (send temporarily to bottom of stack), change their Z-axis order, etc.

TTK windows aren't really like pure X11 windows either; the X11 windows are just canvasses, while TTK windows have some important associated information. For instance, each window can define a title, which will be shown in the header, assuming you haven't set said header to be hidden (another window property). Basically, the properties of windows have been morphed into those useful for an iPod user interface—one with a lot of hierarchial GUI elements. Just remember that a window contains, generally, everything you want on the screen for the user to interact with at once, and you'll be fine.

#### <span id="page-5-0"></span>1.3 Widgets

But windows aren't all; if they were, you'd have an app consisting of a lot of titled, blank canvasses.

Windows contain zero or more widgets, which are just **GUI elements** that can be drawn on the screen and possibly take input from the user. Widgets can be either output widgets or input widgets; don't let the names confuse you, the latter is a superset of the former. Output widgets take no input; their output can be variable, but it depends on external factors (like the state of another widget or the charge of a battery). Input widgets are the ones that form the backbone of the system. When focused, they capture all input and can perform widget-dependent actions based on it. Examples might include a menu, text box, file editor, hypertext browser, etc. There

can only be one top-level input widget per window. If you want more, make a widget that manages that! :-) Input widgets are identified by setting the focusable flag in the widget structure.

Sometimes we will refer to a window's "focused widget." That's just the first input widget of that window. This means you *can* have more than one input widget per window; the others will simply be displayed, but will receive no events. Thus, if you want to be able to switch between widgets (e.g. in a form), you need to make one widget that will be put in the window and have all other input widgets inserted into it; that widget can figure out a good way to move input between its children. (Note that TTK does not actually have any concept of widget or window "parents" or "children"; the word is used here simply in an illustrative context.)

Widget structures contain, along with various settings like positioning and size, several function pointers. These are scroll, stap, button, down, held, frame, timer, and destroy. Each is called when the appropriate event happens. (The events will be described in detail below.) Each event handler is expected to do whatever it needs with the widget structure, determine whether the widget needs to be redrawn, and if so set the dirty flag.

The dirty flag is used to save CPU cycles and make TTK applications faster. Basically, widgets will not be drawn on the screen (actually, the window's double buffer) unless the flag is set. It is cleared after each draw. Therefore, every time you make a change to a widget and expect it to be seen, you **must set the dirty flag**. If widgets are not being drawn, that's the first thing to check.

Finally, each widget has a widget-specific data member (a void \*) that can be whatever you want. Most complex widgets will use it to store a pointer to a structure containing widget-specific parameters; some simple widgets might not need to use it at all. TTK itself couldn't care less about the value of this parameter; it is only intended for use by widget handler functions.

#### <span id="page-6-0"></span>1.4 Events

Any time something interesting happens in TTK, it creates an event. There are three main types of events: immediate events, periodic events, and computed events.

#### <span id="page-7-0"></span>1.4.1 Immediate Events

Immediate events are those created immediately by some input on the iPod (or your keyboard for a desktop build); they are the down (button press), button (button release), and scroll (scrollwheel movement) events. These events will be passed first to a global event handler, which can be set by the application. That event handler may do whatever it wants, and returns a code indicating whether or not the event should be processed further. If not, it is thrown out, and the event will never make it to the widget.

scroll events are generated, by default, 96 to a full rotation of the wheel. This is quite a high speed, and it is certainly not expected that one "step" will move one item; instead, each widget is intended to put a line at the beginning of their scroll handler:  $TTK_SCROLLMOD(dir, N)$ . This will modulate the scrolling by N; for instance, if  $N = 5$ , the widget will process 19–20 scroll events per rotation. (On the iPod, the SCROLLMOD macro simply returns 0 from the handler if the event is not to be processed; it uses a static variable called sofar, which it creates itself. On the desktop, it is ignored.) You can, of course, use another mechanism for processing scroll events; the slider widget modulates them itself so that one rotation covers the distance between the minimum and maximum values on the slider. The global wheel sensitivity is independent of this scroll modulation.

input is also an immediate event, but it is rather different from the rest; see "Text Input" below.

After immediate events get past the global event handler, they are dispatched to the focused widget of the top window. There are, however, a few situations that cause immediate events *not* to fire:

- If a key is repeating, different parts of the same repeat (down events without intervening **button** events) will not be sent to different widgets.
- A down event and the corresponding button event will not be sent to different widgets.
- Pressing a button will cancel any stap event that might have been fired; see below.

#### <span id="page-8-0"></span>1.4.2 Periodic Events

Periodic events are events that fire every certain amount of time; they are the frame and timer events. They have separate handlers, but they differ only in the way they are set: frame events are set with a frames-per-second value, which is used to compute the milliseconds of delay, while timer events are set with a direct milliseconds value. Thus, one could use them for two separate but equally important timers; or one could use e.g. frame for a game's loop and timer for a one-shot timer (the handler would have to deactivate the timer if you wanted one-shot behavior).

#### <span id="page-8-1"></span>1.4.3 Computed Events

Computed events are those that are fired based on information gleaned through immediate events and through (on an iPod) examining hardware registers. There are two: held and stap.

held events are fired whenever a button is held down for more than the holdtime value (in milliseconds) specified in the focused widget. The button does not have to be released for the event to be fired.

stap events are fired, on 4G iPods and above, when the user taps the scroll wheel. Various heuristics are used to differentiate between stap events, scroll events, and down events. They generally work very well, though one of their consequences is that scrollwheel tap events cannot be detected until the user lifts his/her finger from the wheel surface. This is probably not optimal behavior, but there is no other way to be sure of a user's intent; he may, for instance, be lingering before starting to scroll. Here are the heuristics, for those who are interested:

- As stated above, pushing a button cancels any otherwise-good scrollwheel tap.
- If the user's finger moved more than 1/20 of the wheel's circumference while touching it, the stap event is thrown out.
- If the user held his/her finger for more than 2/5 of a second, the event is thrown out.
- Otherwise, a stap event will be fired.

### <span id="page-9-0"></span>1.5 Text Input

TTK has a generic mechanism to let you create text input methods that allow the user to input text using only the interface of the iPod. The specific mechanism for text input (be it an onscreen keyboard, telephone keypad, whatever) is not specified.

Basically, a text input method is just a widget written in a special way. Text input is started with ttk\_input\_start(method) from a widget. From that point on, the widget will not receive any immediate or computed events. Instead, these will go to the text input method widget. When the user has fully specified a character, the text input method calls  $ttk$  input  $_{char}(ch)$ , which causes an input event to be delivered to the widget that originally started text input. To end text input, either the text input method or the calling widget may call ttk\_input\_end(), which also frees the input method structure.

Different text input methods vary in the amount of screen space they need. Something like a Morse code input might need only a single status line at the bottom, whereas an on-screen keyboard might need much more space. As such, ttk\_input\_start() will return the *height* of the text input method's screen space, so that the calling widget can adjust its own size. Some input methods, like a telephone keypad, might need a square patch of space instead of a line all the way across the bottom of the screen; these can be positioned in a convenient location by ttk\_input\_move() for fullscreen applications.

#### <span id="page-9-1"></span>1.6 Graphics Drawing

TTK supports two backends at present: SDL and Nano-X. As such, to support users coming from a background of either, it has two main graphicsdrawing interfaces.

For both interfaces, the core types are the same. A ttk\_surface represents an area where things can be drawn: basically, a rectangular array of pixels. A ttk\_color represents the color of a pixel; it would differ depending on whether the program was run on a 24-bpp desktop, the iPod Photo, a monochrome iPod, etc. A ttk\_point represents a point, with x and y members. Finally, a ttk\_font represents a font.

The SDL-like graphics drawing interface is that exported by funtions with names like ttk\_rect, ttk\_fillellipse, and ttk\_text. The Nano-X-like functions have a \_gc suffix: ttk\_rect\_gc, ttk\_fillellipse\_gc, ttk\_text\_gc, etc. The SDL-like functions pass parameters like fonts and colors as arguments to the function, while the Nano-X-like ones use a graphics context. A graphics context stores five things: a foreground color, a background color (used for text drawing only), a flag indicating whether to use that background color, a font, and a flag indicating whether to use ttk\_fillrect as a region inverter instead of a region filler (the xormode flag). Graphics context support is intended for the easier migration of Nano-X applications and Nano-X users.

The graphics drawing functions themselves work as one would expect, and will not be documented here. See Chapter 3 for the full details regarding which functions are available.

### <span id="page-10-0"></span>1.7 Appearance

In order to give the user more flexibility in choosing how they want their applications to look, TTK supports an appearance facility. This loads specially formatted text files (see Chapter 5 for the format), each consisting of a bunch of named entries that can have three properties: a background image, a background color, and some spacing. The spacing is used to shrink or grow rectangles so they have some padding around them; or to move vertical lines left or right, or horizontal lines up or down.

In order to support this useful facility, there is not that much you need to do. Mainly, replace calls like these:

```
ttk_rect(srf, x, y, w, h, color);
```
with calls like these.

```
ttk_ap_rect(srf, ttk_ap_get("property"), x, y, w, h);
```
The same applies to fillrects, and horizontal and vertical lines. The ttk\_ap\_\* calls ensure that all three properties—color, image, and spacing are supported where applicable. However, you may want just the color, for instance to figure out what color to make some text. In that case, you should use something like

ttk\_text(srf, font, x, y, ttk\_ap\_getx("property")->color, str);

Note the use of ttk\_ap\_getx; this causes the returned value on not finding an entry to be a pointer to a structure with dummy values, instead of a NULL pointer. You should always use ttk\_ap\_getx when you will be immediately dereferencing the result, so as to avoid a segmentation fault.

The dummy values are, by the way: no spacing, no image, **black** color, and a name of "NO\_SUCH\_ITEM".

## <span id="page-11-0"></span>1.8 Nano-X Emulation

The main player in the iPod graphics field before TTK was Nano-X (formerly Microwindows). Since a rather large body of applications was written for Nano-X, not the least of which was podzilla, an API emulation layer was necessary to allow easy and gradual porting. One of the reasons that an earlier iPod GUI library, PTK, failed to make much of an impact was its incompatibility with what had come before it; TTK does not intend to fall into such a situation. Thus, the emulation.

The Nano-X emulation encompasses 45 functions, enough for full Podzilla support. Notable unimplemented functions include GrSetWindowBackground-Color, GrSetScreenSaverTimeout, and GrArc. All implemented functions have a  $t_$  at the beginning of their names, e.g.  $t_$ GrFillRect; if you do not #define MWBACKEND, the non-t\_ versions will be #defined to their t\_ equivalents.

This emulation has met with great success in, and has in part been shaped by, the porting of podzilla to TTK. That is: It works.

# <span id="page-12-0"></span>Chapter 2

# Macros and Globals

## <span id="page-12-1"></span>2.1 Macros

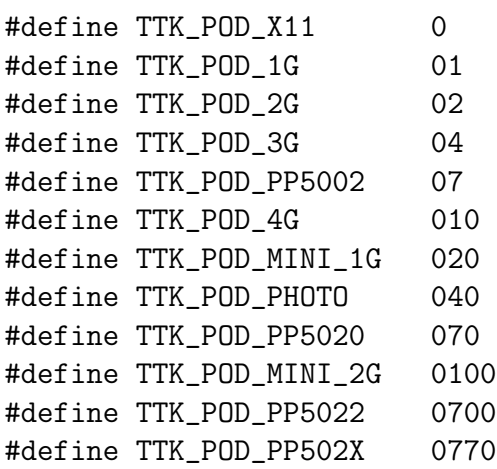

These are the bitmasks for possible return values from ttk\_get\_podversion().

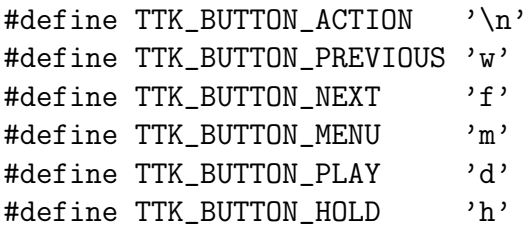

These are the definitions of buttons; whenever you see a parameter called button, it will be one of these.

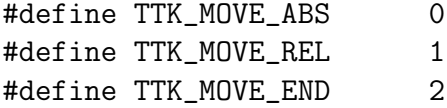

These are the arguments to the **ttk\_move\_window()** function.

#define TTK\_DIRTY\_HEADER 1 #define TTK\_DIRTY\_WINDOWAREA 2 #define TTK\_FILTHY 3 extern int ttk\_dirty;

These control what big things need to be redrawn right now. If you do ttk\_dirty |= TTK\_DIRTY\_HEADER, the header will be redrawn. TTK\_DIRTY\_ WINDOWAREA will redraw the current window on the screen, but not its widgets. (They'll be at their state when they were last drawn.) TTK\_DIRTY\_FILTHY does both of these, and possibly more. Basically, it redraws everything.

```
#define TTK_EV_CLICK 1
#define TTK_EV_UNUSED 2
#define TTK_EV_DONE 4
#define TTK_EV_RET(x) ((x) <<8)
```
These are the possible return values (bitwise OR) from event handlers, with the exception of the global event handler (its return value indicates whether or not to process the event further).

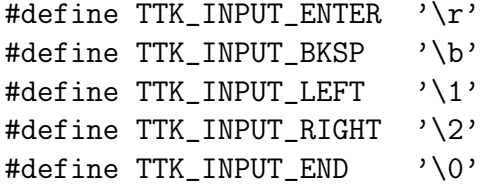

These are the special characters that can be passed to an input event; most of them are self-explanatory. TTK\_TEXT\_END is sent just after ttk\_input\_end() is called; this gives you a chance to e.g. show a menu or something.

- TTK\_EV\_CLICK causes TTK to emit a clicking sound. See ttk\_click().
- TTK\_EV\_UNUSED causes TTK to call the global unused handler for this event, if one is defined.
- TTK\_EV\_DONE causes ttk\_run() to return after processing this event.
- $TTK_EV_RET(x)$  in conjunction with  $TTK_EV_DONE$  causes  $ttk_rrun()$ 's return value to be x.

#define WHITE 255, 255, 255 #define GREY 160, 160, 160 #define DKGREY 80, 80, 80 #define BLACK 0, 0, 0

These are the allowable colors on black-and-white iPods. They should be used in a context like

mycolor = ttk\_makecol (WHITE);

#### <span id="page-14-0"></span>2.2 Globals

extern TWindowStack \*ttk\_windows; extern ttk\_font ttk\_menufont, ttk\_textfont; extern ttk\_screeninfo \*ttk\_screen; extern ttk\_fontinfo \*ttk\_fonts; extern int ttk\_epoch;

These are TTK's globals. See below for information about their structures.

- ttk\_windows is the stack of all windows onscreen, including those that are invisible because they are obscured. The first item is the top window.
- ttk\_menufont is the font used for "menu-like" things: the header; menu widgets; larger text; etc. It must be defined right after you initialize TTK.
- ttk\_textfont is the font used for "text-like" things: textarea widgets, etc. It probably shouldn't be bigger than ttk\_menufont, and also must be defined early on.
- ttk\_screen contains information about the current screen setup, as well as the screen surface itself. The most important members are ttk\_screen->w, ttk\_screen->h, and ttk\_screen->bpp.
- ttk\_fonts is a linked list of fonts, along with information about each one. You probably shouldn't traverse this by hand, but you can if you want to.
- ttk\_epoch is an odd little variable that deserves special mention. Basically, it's a "redraw everything" mechanism. Anything that needs to draw stuff is supposed to keep its own private epoch variable, and check it against ttk\_epoch as often as possible. If there is a mismatch, everything is redrawn. This applies not only to the obvious—ttk\_run() controlling the drawing of widgets—but also to things like the menu widget, textarea widget, etc. that make double-buffer surfaces when initialized so they can draw themselves more quickly.

The end result of all this is that when you change the font or the color scheme, you should increment ttk\_epoch.

## <span id="page-16-0"></span>Chapter 3

## Data Structures

The TTK API contains several important data structures. In general, the "major" structures (appearance stuff, widgets, windows, and their ilk) are named TSomething, while the "minor" ones (screen info, font info, points, etc.) are named ttk\_something. The structures are described below.

#### <span id="page-16-1"></span>3.1 TWindow

```
typedef struct TWindow
{
    const char *title;
    TWidgetList *widgets;
    int x, y, w, h, color;
    ttk_surface srf;
    int titlefree;
    int dirty;
    struct TApItem *background;
    /* readonly */ struct TWidget *focus;
    int data;
} TWindow;
```
title stores the window's title for the header.

widgets is a list of all widgets in the window.

- x, y, w, h indicates where the window goes onscreen. In general, you'll have  $x =$  ttk\_screen->wx (usually 0),  $y =$  ttk\_screen->wy (about 20), and w and h filling up the rest of the screen. If you change these, that makes it a popup window, and you'll get a border around it.
- color is a flag that indicates whether or not this window supports color. It has nothing to do with a particular color.
- srf is the window's double buffer. All widgets in the window will draw here, and then it will be blitted to the screen every so often. You needn't concern yourself with the details.
- titlefree is a flag that indicates whether title should be freed when the window is freed. It is set by ttk\_window\_set\_title().
- dirty is a dirty flag for the whole window. If you set this, all widgets in the window will be redrawn.
- background is an appearance item for the background of the window. If you leave this set to its default of 0, ttk\_ap\_getx("window.bg") will be used instead.
- focus points to the widget in widgets that has focus. You shouldn't modify this yourself, but you can use it to determine what the focused widget is.

data is an int that you can use for whatever you want.

### <span id="page-17-0"></span>3.2 TWidget

```
typedef struct TWidget
{
    int x, y, w, h;
    int focusable;
    int dirty;
    int holdtime;
    int keyrepeat;
```

```
int rawkeys;
   /* readonly */ TWindow *win;
   void (*draw) (struct TWidget *this, ttk_surface srf);
    int (*scroll) (struct TWidget *this, int dir);
    int (*stap) (struct TWidget *this, int where);
    int (*button) (struct TWidget *this, int button, int time);
   int (*down) (struct TWidget *this, int button);
    int (*held) (struct TWidget *this, int button);
    int (*input) (struct TWidget *this, int ch);
    int (*frame) (struct TWidget *this);
    int (*timer) (struct TWidget *this);
   void (*destroy) (struct TWidget *this);
   void *data;
} TWidget;
```
- x, y, w, h indicate the geometry of the widget. A rectangle of this position and size will be cleared prior to calling draw. If you don't want any clearing, set all four to zero.
- focusable must be set to 1 if you want the widget to receive any events other than frame and timer.
- dirty must be set to 1 or above when you want the widget to be redrawn. It is set to 0 every time draw is called.
- holdtime is the amount of time, in milliseconds, that a button must be held down for a held event to fire. The default is one second, 1000 ms.
- keyrepeat must be set to 1 if you want to receive key-repeat events (they will be received as multiple downs for one button.
- rawkeys controls the events passed to this widget. If it is set to 0 (the default), they will be passed as described in the rest of this manual. If set to 1, however, no scroll events will be passed, and down and button will receive ASCII keys as arguments. This is intended for use in text-input methods for a full-size keyboard.
- win stores a pointer to the window this widget is in. This is set by  $ttk\_add\_widget()$ and should not be modified, or used before that function is called.
- draw points to a function that will be called whenever the widget needs to be drawn. The first argument points to the widget; the second is the surface it should draw itself on.
- scroll points to the event handler for scroll events. The first argument, as usual, is the widget, while the second indicates how far the user scrolled. (The units of "how far" are 96 to a full rotation.) It should return a normal event code; see the definitions of TTK\_EV\_\* above.
- stap points to the event handler for scrollwheel tap events; the second argument indicates where on the scrollwheel the user tapped. 0 is at the top, on top of the Menu button; numbers increase as you move clockwise around the wheel, and 95 is directly to the left of 0. Returns a normal event code.
- button points to the event handler for button release events. The second argument indicates which button was released, and the third tells how long it was pressed for, in milliseconds. Returns a normal event code.
- down points to the event handler for button press events. The second argument shows which button was pressed. Returns a normal event code.
- held is the event handler for button held events. The second argument refers to which button was held. It should return a normal event code.
- input is called whenever a character is input after ttk\_input\_start() has been called. During this time, no other events will be passed to the widget until ttk\_input\_end().
- frame and timer are the two periodic event handlers discussed in Chapter 1. They should return TTK\_EV\_DONE if ttk\_run() should return, and 0 otherwise.
- destroy should free any widget-specific data in data, including data itself. It should not free the widget.
- data can be whatever the widget wishes to use it for.

#### <span id="page-20-0"></span>3.3 TWidgetList and TWindowStack

Bunches of widgets and windows are managed with two similar linked-list structures.

```
typedef struct TWindowStack {
    TWindow *w;
    int minimized;
    struct TWindowStack *next;
} TWindowStack;
typedef struct TWidgetList
{
    struct TWidget *v;
    struct TWidgetList *next;
} TWidgetList;
```
In both structures, next points to the next entry in the linked list, or NULL if this is the last entry. v or w points to the actual item; they are made different in name so it is more difficult to confuse the two structures. Finally, in TWindowStack only, the minimized item indicates that the window should be moved down in the stack whenever it reaches the top.

#### <span id="page-20-1"></span>3.4 TApItem

This structure defines the "appearance item", which can be fetched with ttk\_ap\_get[x]() and used with the  $ttk_a$ p\_ $*$  functions.

```
#define TTK_AP_COLOR 1
#define TTK_AP_IMAGE 2
#define TTK_AP_SPACING 4
typedef struct TApItem
{
   char *name;
   int type;
```

```
ttk_color color;
    ttk_surface img;
    int spacing;
    struct TApItem *next;
} TApItem;
```
- name is the name of the property that was fetched, or "NO\_SUCH\_ITEM" if it was the result of a failed search.
- type is a bitwise OR of the TTK\_AP\_\* constants, indicating which of those properties are defined for this key. Those that are not defined are liable to contain garbage.

color specifies the color for this item if type & TTK\_AP\_COLOR.

img specifies the background image for this item if type & TTK\_AP\_IMAGE.

spacing specifies the spacing value for this item if type & TTK\_AP\_SPACING.

next is a linked-list pointer, used internally.

Note that the TApItems you get from ttk\_ap\_get() and friends are pointers to internal data structures and should not be modified or freed.

### <span id="page-21-0"></span>3.5 ttk\_fontinfo and ttk\_screeninfo

```
typedef struct ttk_fontinfo {
    char file[64];
    char name[64];
    int size;
    ttk_font f;
    int loaded;
    int good;
    int offset;
    struct ttk_fontinfo *next;
} ttk_fontinfo;
```
Fonts are managed by a ttk\_fontinfo structure that looks like this. These structures generally occur in the linked list of ttk\_fonts (a global), and you can get the closest match for a particular font with the function ttk\_get\_fontinfo(). (If you just want to draw text with the font, you don't need this structure; it's only for those writing something like a font selector.)

- file is the filename of the font, including extension, relative to the font path on this system. On the iPod, the font path is /usr/share/fonts; for desktop builds, it's fonts/ in the current directory.
- name is the human-readable name of the font, which may include spaces.
- size is the size of the font in pixels, as specified in the font list file. This may or may not be the true size of the font, depending on how much you trust the user.
- f is the font itself. Unless loaded and good are both true, this points to garbage.
- loaded is a flag indicating whether the font has been loaded from disk. Loading fonts takes a long time on the iPod—a second or two per font—and those with lots of fonts would certainly not appreciate a one-minute delay on program startup. Thus, fonts are loaded only on demand (when you call ttk\_get\_font() or ttk\_get\_fontinfo()).
- good is a flag indicating whether the font has been successfully loaded from disk.
- offset is an offset in vertical pixels to be used in drawing the font. Some fonts have their characters too high in the bounding box; this lowers them to a good position. The value is completely up to whoever makes the font list file.
- next is a pointer to the next ttk\_fontinfo structure, if this one is in a linked list.

typedef struct ttk\_screeninfo { int w, h, bpp;

int wx, wy; ttk\_surface srf; } ttk\_screeninfo;

Finally, the ttk\_screeninfo structure gives information about the current screen setup. w, h, and bpp give the screen's width, height, and bits per pixel; bpp will always be either 2 or 16. wx and wy give the  $(x, y)$  coordinates of the upper-left hand corner of fullscreen windows; this allows a runtimespecific header height. Finally, srf is the screen surface itself, which you shouldn't mess with unless you know what you're doing.

## <span id="page-24-0"></span>Chapter 4

## Function Reference

This chapter contains a reference to all the functions in TTK, sorted into categories.

## <span id="page-24-1"></span>4.1 Initialization and Querying

```
TWindow *ttk_init();
int ttk_run();
void ttk_quit();
int ttk_get_podversion();
void ttk_get_screensize (int *w, int *h, int *bpp);
void ttk_set_emulation (int w, int h, int bpp);
```
These functions are used to initialize the library and ask various things of it.

- ttk\_init initializes the library. This should be called as one of the first things your program does; you can't use any other functions until you call it, unless otherwise indicated. Returns an initial window, already initialized and shown for you. If you don't want this window for some reason, feel free to hide and free it.
- ttk\_quit uninitializes the library. This should be called before your program exits, as you otherwise probably won't get your original terminal restored. You might want to set this as an atexit() handler.
- ttk\_get\_podversion Returns the version of the iPod the application is running on, one of the TTK\_POD\_\* macros defined above. The value is cached after it is checked the first time, so this function is very fast.
- ttk\_get\_screensize inserts the screen width into \*w, the screen height into \*h, and the bit depth into \*bpp, assuming none of those pointers are NULL. (Any null pointers are skipped over.)
- ttk\_set\_emulation sets the screen to be  $w \times h \times bpp$  pixels if the application is running on X11. It is ignored on the iPod. This must be called **before** ttk\_init().
- ttk\_click produces the "click" sound that occurs on the iPod when you scroll through menus etc. If running under X11, this function has no effect.
- ttk\_run starts up event processing for a TTK application. Events will continue to be processed and sent to widgets, even if said widgets open new windows and cause new widgets to come into focus. The event processing will end when an event handler returns TTK\_EV\_DONE, and the value set with TTK\_EV\_RET will be returned.

You are free to call  $ttk_Tun()$  from within an event handler; the canonical example of this would be a menu option that opens a dialog box and then does something with the dialog's return value. If the dialog were to be opened just before the event handler returned, the postprocessing on whatever the user selected would be much more cumbersome. A better way would be to show the dialog window, have one of its event handlers returning TTK\_EV\_DONE, and then run a sub-ttk\_run() to "do the dialog." The return value could then be read easily, and appropriate action taken. (This is the technique used by podzilla.)

### <span id="page-25-0"></span>4.2 Window Management

```
TWindow *ttk_new_window();
void ttk_free_window (TWindow *win);
void ttk_show_window (TWindow *win);
void ttk_draw_window (TWindow *win);
```

```
void ttk_set_popup (TWindow *win);
void ttk_move_window (TWindow *win, int offset, int whence);
int ttk_hide_window (TWindow *win);
void ttk_popup_window (TWindow *win);
void ttk_window_title (TWindow *win, const char *str);
void ttk_window_show_header (TWindow *win);
void ttk_window_hide_header (TWindow *win);
```

```
#define ttk_popdown_window(w) ttk_hide_window(w)
#define ttk_window_set_title(w,s) ttk_window_title(w,s)
```
These functions are used to do practically everything with windows.

- ttk\_new\_window creates a new window and returns it. The window title is set to be "TTK," and its geometry is set to cover the entire screen. Other values are set to a sensible default.
- ttk\_free\_window deallocates the memory used by a window. If the window is shown onscreen, it is hidden first. All widgets in the window are also freed.
- ttk\_show\_window shows a window onscreen.
- ttk\_hide\_window hides it. Returns the number of windows hidden (can be more than 1 in degenerate cases or 0 if win is not shown). win will be hidden even if it is the last window onscreen; however, in that case ttk\_run() will exit very soon.
- ttk\_draw\_window draws a window to the screen in exactly the manner used by ttk\_run(). It is useful mainly for multi-window interfaces, where lower windows need to be drawn though they are not receiving input, and in combination with ttk\_gfx\_update() for animations in the course of one event handler.
- ttk\_set\_popup sets up a window to become a popup window. All widgets should already be in the window. Widgets are moved and window size is adjusted so that all widgets are moved as close as possible (relative to one another) to the upper-left hand corner of the window, the window's width and height are made as small as possible, and  $x$  and  $y$  coordinates are chosen so the window will be in the middle of the screen.

ttk\_popup\_window calls ttk\_set\_popup() followed by ttk\_show\_window().

- ttk\_move\_window moves win to position offset in the window stack (with the top window 0) if whence is TTK\_MOVE\_ABS; or moves win down offset windows in the window stack if whence is TTK\_MOVE\_REL; or moves win offset windows *away* from the end of the window stack if whence is TTK\_MOVE\_END.
- ttk\_window\_title (or ttk\_window\_set\_title) sets the title of win to a copy of str, sets a flag in win so the title will be freed when the window is, and causes the header to be redrawn. If you don't need all of this, you can just do win->title = str.
- ttk\_window\_show\_header and ttk\_window\_hide\_header cause the header to be either shown or not shown, respectively, when this window is at the top of the stack. This is useful for screensavers, and for widgets that need as much screen space as possible.

### <span id="page-27-0"></span>4.3 Widget Management

```
TWidget *ttk_new_widget (int x, int y);
void ttk_free_widget (TWidget *wid);
TWindow *ttk_add_widget (TWindow *win, TWidget *wid); // returns win
int ttk_remove_widget (TWindow *win, TWidget *wid);
void ttk_widget_set_fps (TWidget *wid, int fps);
void ttk_widget_set_inv_fps (TWidget *wid, int fps_m1);
void ttk_widget_set_timer (TWidget *wid, int ms);
void ttk_add_header_widget (TWidget *wid);
void ttk_remove_header_widget (TWidget *wid);
```
These functions allow you to manage the widgets in your applications.

ttk\_new\_widget creates a new widget positioned at  $(x, y)$  and returns it. The event handlers for this widget are set to do-nothing but valid functions that return TTK\_EV\_UNUSED. You should never set a widget's event handler to NULL.

- ttk\_free\_widget removes wid from its window if it has one, calls wid->destroy(), and frees all memory associated with it.
- ttk\_add\_widget adds wid to the widget list of win, setting the widget's win pointer in the process.
- ttk\_remove\_widget removes wid from win's widget list, if it is in it, and sets wid's win pointer to NULL.
- ttk\_widget\_set\_fps sets up wid->frame() to be called fps times per second while events are being processed.
- ttk\_widget\_set\_inv\_fps sets up wid->frame() to be called every fps\_m1 seconds. The reason it's called inv\_fps is that it works somewhat like a theoretical ttk\_widget\_set\_fps(wid, 1/fps\_m1) should work, except that it obviously doesn't use floating-point.
- ttk\_widget\_set\_timer sets up wid->timer() to be called every ms milliseconds while events are being processed.
- ttk\_add\_header\_widget adds wid to the list of widgets to be drawn in the header. The only events processed for these widgets will be frame and timer, and they will be drawn about once every time you open a new window, unless you use one of the periodic event handlers to set the dirty flag more regularly.
- ttk\_remove\_header\_widget removes wid from the list of header widgets.

#### <span id="page-28-0"></span>4.4 Events and Input

```
void ttk_set_global_event_handler (int (*fn)(int ev, int earg, int time));
void ttk_set_global_unused_handler (int (*fn)(int ev, int earg, int time));
int ttk_button_pressed (int button);
```

```
int ttk_input_start (TWidget *method);
void ttk_input_move (int x, int y);
void ttk_input_size (int *w, int *h);
void ttk_input_char (char ch);
void ttk_input_end();
```
The first two functions let you control event handling at a global level.

Each handler function has three parameters. The first is the event type, one of TTK\_BUTTON\_DOWN, TTK\_BUTTON\_UP, or TTK\_SCROLL. The second is the button that was pushed, or the distance that was scrolled. Finally, if the event was a button-up event, the third argument indicates the amount of time for which the button was pressed.

The global event handler is called before widget-specific handlers, and acts as a gateway to them: it can do whatever it wants, and if it returns 1 the event will not be pursued further.

The global unused handler is called *after* a widget-specific handler that returned TTK\_EV\_UNUSED; its return code is like that of a widget event handler, consisting of a combination of TTK\_EV\_\* flags.

The other one—ttk\_button\_pressed—returns the time in milliseconds since the program started that the specified button was pressed, or 0 if it is not currently being held down.

Finally, we have the text input functions. They are as follows.

- ttk\_input\_start sets up method to be a text-input method, as described in section 1.5(?). The  $\bf{w}$  and  $\bf{h}$  members of the widget should be set, but x and y should not be. These will be set to place the widget in the bottom of the screen, to the right if it is not the full width of the screen. **Returns** the height of the text input method.
- ttk\_input\_move repositions the text input method currently in use to be at  $(x, y)$ . If text input is not started, this does nothing.
- ttk\_input\_size places the width of the current input widget in \*w, and the height in  $\ast h$ , if text input is started. If either pointer is NULL, it will be ignored.
- ttk\_input\_char queues ch to be sent to the focused widget's input event handler. This may be called multiple-times for multiletter sequences.
- ttk\_input\_end stops text input and frees the text input method.

### <span id="page-30-0"></span>4.5 iPod-Specific Functions

void ttk\_update\_lcd (int xstart, int ystart, int xend, int yend, unsigned char \*data);

These functions let you do low-level hardware things with the iPod. Some of them do not work very well on X11.

ttk\_update\_lcd dumps a chunk of raw data to the iPod's LCD; the data should already be in the appropriate format for the iPod running. The data block should be the size of the whole screen, but only the region from (xstart, ystart) to (xend, yend) will be updated. This function does not work on X11.

## <span id="page-30-1"></span>4.6 Appearance Functions

These functions manage the appearance subsystem. See Section 6.3 for details about how the properties are used in the drawing functions.

```
void ttk_ap_load (const char *filename);
TApItem *ttk_ap_get (const char *prop);
TApItem *ttk_ap_getx (const char *prop);
void ttk_ap_hline (ttk_surface srf, TApItem *ap, int x1,
                   int x2, int y);
void ttk_ap_vline (ttk_surface srf, TApItem *ap, int x,
                   int y1, int y2);
void ttk_ap_rect (ttk_surface srf, TApItem *ap, int x1,
                  int y1, int x2, int y2);
void ttk_ap_fillrect (ttk_surface srf, TApItem *ap, int x1,
                      int y1, int x2, int y2);
```
ttk\_ap\_load loads a color scheme from file, which must be a full path (not relative to the schemes directory), over the current one. You should probably do ttk\_epoch++ directly after this, if you want the changes to take effect immediately.

- ttk\_ap\_get searches for the first instance of the appearance property with key prop. If it is found, a pointer to an internal structure for it is returned. If not, NULL is returned. You should not modify the returned structure.
- ttk\_ap\_getx is a version of ttk\_ap\_get for use in situations when you are immediately dereferencing the result; if the specified prop is not found, a dummy structure is returned instead of NULL.
- ttk\_ap\_hline draws a horizontal line from  $(x_1, y)$  to  $(x_2, y)$  using the specified appearance item ap, on srf.
- ttk\_ap\_vline draws a vertical line from  $(x, y_1)$  to  $(x, y_2)$  using the specified appearance item ap, on srf.
- ttk\_ap\_rect and ttk\_ap\_fillrect draw unfilled and filled rectangles, respectively, from  $(x_1, y_1)$  to  $(x_2, y_2)$  using appearance item ap on surface srf.

### <span id="page-31-0"></span>4.7 Graphics Functions

There are a lot of graphics-related functions, so this section is subdivided.

#### <span id="page-31-1"></span>4.7.1 Surface and Color Functions

```
ttk_surface ttk_new_surface (int w, int h, int bpp);
ttk_surface ttk_load_image (const char *path);
void ttk_free_surface (ttk_surface srf);
void ttk_surface_get_dimen (ttk_surface srf, int *w, int *h);
ttk_surface ttk_scale_surface (ttk_surface srf, float factor);
void ttk_blit_image (ttk_surface src, ttk_surface dst, int dx, int dy);
void ttk_blit_image_ex (ttk_surface src, int sx, int sy, int sw, int sh,
                        ttk_surface dst, int dx, int dy);
```

```
ttk_color ttk_makecol (int r, int g, int b);
ttk_color ttk_makecol_ex (int r, int g, int b, ttk_surface srf);
void ttk_unmakecol (ttk_color col, int *r, int *g, int *b);
void ttk_unmakecol_ex (ttk_color col, int *r, int *g, int *b, ttk_surface srf);
ttk_color ttk_mapcol (ttk_color col, ttk_surface src, ttk_surface dst);
```
These functions let you create, destroy, and manipulate surfaces and colors. (The terms "image" and "surface" may be used interchangeably in TTK.)

- ttk\_new\_surface creates a new surface of the specified width, height, and bit depth, and fills it with white.
- ttk\_load\_image creates a new surface whose contents and dimensions are those of the specified image file. PNG is definitely supported; other formats may or may not be.
- ttk free surface frees memory associated with a surface, whether it was created by ttk\_new\_surface or ttk\_load\_image.
- ttk\_surface\_get\_dimen places the width and height of srf into \*w and \*h respectively.
- ttk\_scale\_surface scales srf by factor to create a new surface. You must free the returned surface separately from srf.
- ttk\_blit\_image copies the full contents of src (or as much as will fit) in a rectangle on dst whose upper-left hand corner is at  $(dx, dy)$ .
- ttk\_blit\_image\_ex copies the rectangle  $(sx, sy)sw \times sh$  on src to  $(dx, dy)$ on dst.
- ttk\_makecol creates a ttk\_color value suitable for drawing on the screen, window surfaces, or anything with the same bit depth.
- ttk\_makecol\_ex creates a ttk\_color value suitable for drawing on srf.
- ttk\_unmakecol returns the RGB values used by a call to ttk\_makecol.
- ttk\_unmakecol\_ex returns the RGB values used by a call to ttk\_makecol\_ex on srf.
- ttk\_mapcol maps a color value intended for src into one intended for dst.

#### <span id="page-33-0"></span>4.7.2 Graphics Context Functions

```
ttk_gc ttk_new_gc();
ttk_gc ttk_copy_gc (ttk_gc other);
ttk_color ttk_gc_get_foreground (ttk_gc gc);
ttk_color ttk_gc_get_background (ttk_gc gc);
ttk_font ttk_gc_get_font (ttk_gc gc);
void ttk_gc_set_foreground (ttk_gc gc, ttk_color fgcol);
void ttk_gc_set_background (ttk_gc gc, ttk_color bgcol);
void ttk_gc_set_font (ttk_gc gc, ttk_font font);
void ttk_gc_set_usebg (ttk_gc gc, int flag);
void ttk_gc_set_xormode (ttk_gc gc, int flag);
void ttk_free_gc (ttk_gc gc);
```
These functions are used to create, destroy, and modify the properties of graphics contexts.

- ttk\_new\_gc creates a new graphics context, with all values set to 0.
- ttk\_copy\_gc creates a copy of other that must be freed separately.
- ttk\_free\_gc deallocates all memory associated with gc.
- ttk\_gc\_get\_foreground and friends retrieve the relevant property of the GC.
- ttk\_gc\_set\_foreground sets the foreground color for drawing operations with gc.
- ttk\_gc\_set\_background sets gc's background color, which is only used when drawing text, and only when the usebg flag is set.
- ttk\_gc\_set\_font sets the font to use when drawing text with gc.
- ttk\_gc\_set\_usebg sets the usebg flag for gc, which determines whether or not a background is drawn when drawing text.
- ttk\_gc\_set\_xormode sets the xormode flag for gc, which determines whether or not drawing operations invert pixels instead of setting them. This flag is only guaranteed to work for the graphics primitive  $ttk_fillrect_gc$ .

#### <span id="page-34-0"></span>4.7.3 Graphics Primitives

void ttk\_pixel (ttk\_surface srf, int x, int y, ttk\_color col); void ttk\_pixel\_gc (ttk\_surface srf, ttk\_gc gc, int x, int y);

void ttk\_line (ttk\_surface srf, int x1, int y1, int x2, int y2, ttk\_color col); void ttk\_line\_gc (ttk\_surface srf, ttk\_gc gc, int x1, int y1, int x2, int y2);

void ttk\_rect (ttk\_surface srf, int x1, int y1, int x2, int y2, ttk\_color col); void ttk\_rect\_gc (ttk\_surface srf, ttk\_gc gc, int x, int y, int w, int h); void ttk\_fillrect (ttk\_surface srf, int x1, int y1, int x2, int y2, ttk\_color col); void ttk\_fillrect\_gc (ttk\_surface srf, ttk\_gc gc, int x, int y, int w, int h);

void ttk\_poly (ttk\_surface srf, int nv, short \*vx, short \*vy, ttk\_color col); void ttk\_poly\_gc (ttk\_surface srf, ttk\_gc gc, int n, ttk\_point \*v); void ttk\_fillpoly (ttk\_surface srf, int nv, short \*vx, short \*vy, ttk\_color col); void ttk\_fillpoly\_gc (ttk\_surface srf, ttk\_gc gc, int n, ttk\_point \*v);

void ttk\_ellipse (ttk\_surface srf, int x, int y, int rx, int ry, ttk\_color col); void ttk\_ellipse\_gc (ttk\_surface srf, ttk\_gc gc, int x, int y, int rx, int ry); void ttk\_fillellipse (ttk\_surface srf, int x, int y, int rx, int ry, ttk\_color col); void ttk\_fillellipse\_gc (ttk\_surface srf, ttk\_gc gc, int x, int y, int rx, int ry);

void ttk\_bitmap (ttk\_surface srf, int x, int y, int w, int h, unsigned short \*bits, ttk\_color co void ttk\_bitmap\_gc (ttk\_surface srf, ttk\_gc gc, int x, int y, int w, int h, unsigned short \*bits

These functions' functions are, for the most part, obvious from their names; only the non-obvious will be documented here.

ttk\_\*rect use the coordinates of upper-left and bottom-right corners; ttk\_\*rect\_gc use the upper-left corner and width and height.

ttk\_\*poly use separate arrays for X and Y coordinates; ttk\_\*poly\_gc use one array of ttk\_point structures.

ttk\_bitmap draws an array of bits on the surface at the specified  $(x, y)$ . The bitmap format is an array of unsigned shorts, filled from MSB to **LSB**; that is, the MSB of the first short will be at  $(x, y)$ . You should have a whole number of shorts per row; unused bits in the least-significant part of one at the end of a row should be set to 0. Bits set indicate pixels colored col; bits cleared will not be drawn in any color. You must specify a correct width and height. If you do not, your image will look ... odd, very odd.

As an example, here's a  $3 \times 3$  "ball":

```
static unsigned short pong_ball[] = {
   0x6000, // . X X.
   0xf000, // X X X X
   0xf000, // X X X X
   0x6000, // . X X.
   0 // not necessary
};
```
#### <span id="page-35-0"></span>4.7.4 Text and Font Functions

```
ttk_fontinfo *ttk_get_fontinfo (const char *name, int size);
ttk_font ttk_get_font (const char *name, int size);
void ttk_done_fontinfo (ttk_fontinfo *fi);
void ttk_done_kfont (ttk_font f);
void ttk_text (ttk_surface srf, ttk_font fnt, int x, int y,
               ttk_color col, const char *str);
void ttk_text_lat1 (ttk_surface srf, ttk_font fnt, int x, int y,
                    ttk_color col, const char *str);
void ttk_text_uc16 (ttk_surface srf, ttk_font fnt, int x, int y,
                    ttk_color col, const uc16 *str);
void ttk_text_gc (ttk_surface srf, ttk_gc gc, int x, int y,
                  const char *str);
int ttk_text_width (ttk_font fnt, const char *str);
int ttk_text_width_lat1 (ttk_font fnt, const char *str);
int ttk_text_width_uc16 (ttk_font fnt, const uc16 *str);
int ttk_text_width_gc (ttk_gc gc, const char *str);
int ttk_text_height (ttk_font fnt);
```

```
int ttk_text_height_gc (ttk_gc gc);
```
These functions are used to get fonts and draw text on surfaces.

ttk\_get\_fontinfo retrieves a ttk\_fontinfo structure for the closest match that can be found to name at size.

- ttk\_get\_font returns ttk\_get\_fontinfo(name,size)->f; that is, it returns the actual font, not the font information structure. Unless you need the extra information, you should probably use this function.
- ttk\_done\_fontinfo unloads the font described by fi; it will be reloaded the next time it is requested. This is rather a good idea, since fonts can take upwards of 600k of RAM. Reference-counting is employed; thus, you must call ttk\_get\_fontinfo() and ttk\_done\_fontinfo() an equal number of times.
- ttk\_done\_font unloads the font f; see the documentation for ttk\_done\_fontinfo().
- ttk\_text\_\* draw the string str colored col using font fnt at  $(x, y)$  on srf. The  $(x, y)$  coordinates refer to the **top-left corner** of the text.
- ttk\_text\_gc draws the string str with its upper-left hand corner at  $(x, y)$ on srf, using information in srf.
- ttk\_text\_width\_\* return the width of str in the font fnt; ttk\_text\_width\_gc does the same thing for the font selected in the graphics context gc.
- ttk\_text\_height returns the height of one line of text in fnt; ttk\_text\_height\_gc is the analagous graphics-context version. (All characters in TTK fonts are the same height.)

Character encoding is UTF-8 by default. To draw Latin-1 text, call ttk\_text\_lat1; to draw Unicode text, call ttk\_text\_uc16. The uc16 type is equivalent to an unsigned short.

## <span id="page-36-0"></span>4.8 Miscellaneous

This section contains all the functions that didn't fit anywhere else.

```
void ttk_gfx_update (ttk_surface srf);
int ttk_getticks();
void ttk_delay (int ms);
ttk_timer ttk_create_timer (int ms, void (*callback)());
```

```
void ttk_destroy_timer (ttk_timer tim);
void ttk_set_scroll_multiplier (int num, int denom);
void ttk_set_transition_frames (int frames);
void ttk_set_clicker (void (*clickfn)());
 void ttk_click();
```
ttk\_gfx\_update(ttk\_screen->srf) will cause the current screen image to be actually drawn on the LCD. This is necessary on SDL, among other things, but you'll never have to use it yourself unless you want some special effects.

ttk\_getticks returns the number of milliseconds that have passed since the program started. ttk\_delay sleeps for ms milliseconds.

ttk\_create\_timer creates and returns a new timer set to call callback once, ms milliseconds from now. The returned ttk\_timer can be used as an argument to ttk\_destroy\_timer to stop it from firing.

ttk\_set\_scroll\_multiplier is the "wheel sensitivity" setting; it sets things up so a physical scroll of denom units will be treated as one of num units by all widgets. (Try to keep the denominator low; something like 127/128 would fire 127 scroll events at once, every time you scrolled continuously for 128!)

ttk\_set\_transition\_frames sets the number of frames used by the window transition; 1 or less turns the transition off. ttk\_set\_clicker sets the function used when event handlers return TTK\_EV\_CLICK; its default is ttk\_click(), which clicks the piezo on the iPod and does nothing on the desktop.

### <span id="page-37-0"></span>4.9 Nano-X Emulation

This section contains the complete list of all emulated Nano-X functions. They are not documented here; use a Nano-X API reference for that. Functions not in this list are unimplemented. Arguments named  $\lnot$  **unused** are ignored.

```
int t_GrOpen();
void t_GrClose();
#define GrFlush() // not needed
#define GrSelectEvents(w,e) // not needed
int t_GrPeekEvent (t_GR_EVENT *ev);
#define GrCheckNextEvent(e) t_GrGetNextEventTimeout(e,0)
int t_GrGetNextEventTimeout (t_GR_EVENT *ev, int timeout);
void t_GrGetScreenInfo (t_GR_SCREEN_INFO *inf);
t_GR_WINDOW_ID t_GrNewWindow (int _unused1, int x, int y, int w, int h,
                              int _unused2, int _unused3, int _unused4);
t_GR_WINDOW_ID t_GrNewWindowEx (int _unused1, const char *title, int _unused3,
                                int x, int y, int w, int h, int _unused4);
void t_GrDestroyWindow (t_GR_WINDOW_ID w);
void t_GrMapWindow (t_GR_WINDOW_ID w);
void t_GrUnmapWindow (t_GR_WINDOW_ID w);
void t_GrResizeWindow (t_GR_WINDOW_ID win, int w, int h);
void t_GrMoveWindow (t_GR_WINDOW_ID win, int x, int y);
#define GrSetWindowBackgroundColor(w,c) // not implemented
void t_GrClearWindow (t_GR_WINDOW_ID w, int _unused);
void t_GrGetWindowInfo (t_GR_WINDOW_ID w, t_GR_WINDOW_INFO *inf);
t_GR_WINDOW_ID t_GrGetFocus();
t_GR_WINDOW_ID t_GrNewPixmap (int w, int h, int _unused1);
t_GR_GC_ID t_GrNewGC();
t_GR_GC_ID t_GrCopyGC (t_GR_GC_ID other);
void t_GrDestroyGC (t_GR_GC_ID gc);
void t_GrSetGCForeground (t_GR_GC_ID gc, t_GR_COLOR col);
void t_GrSetGCBackground (t_GR_GC_ID gc, t_GR_COLOR col);
void t_GrSetGCUseBackground (t_GR_GC_ID gc, int flag);
void t_GrSetGCMode (t_GR_GC_ID gc, int mode);
void t_GrSetGCFont (t_GR_GC_ID gc, t_GR_FONT_ID font);
void t_GrGetGCInfo (t_GR_GC_ID gc, t_GR_GC_INFO *inf);
void t_GrPoint (t_GR_DRAW_ID dst, t_GR_GC_ID gc, int x, int y);
void t_GrLine (t_GR_DRAW_ID dst, t_GR_GC_ID gc, int x1, int y1, int x2, int y2);
void t_GrRect (t_GR_DRAW_ID dst, t_GR_GC_ID gc, int x, int y, int w, int h);
void t_GrFillRect (t_GR_DRAW_ID dst, t_GR_GC_ID gc, int x, int y, int w, int h);
void t_GrPoly (t_GR_DRAW_ID dst, t_GR_GC_ID gc, int n, t_GR_POINT *v);
void t_GrFillPoly (t_GR_DRAW_ID dst, t_GR_GC_ID gc, int n, t_GR_POINT *v);
void t_GrEllipse (t_GR_DRAW_ID dst, t_GR_GC_ID gc, int x, int y, int rx, int ry);
void t_GrFillEllipse (t_GR_DRAW_ID dst, t_GR_GC_ID gc, int x, int y, int rx, int ry);
#define GrArc(x,y,a,b,c,d,e,f,g,h,m) // not implemented
void t_GrCopyArea (t_GR_DRAW_ID dst, t_GR_GC_ID gc, int dx, int dy, int sw, int sh,
                   t_GR_DRAW_ID src, int sx, int sy, int _unused1);
```
void t\_GrBitmap (t\_GR\_DRAW\_ID dst, t\_GR\_GC\_ID gc, int x, int y, int w, int h, t\_GR\_BITMAP \*imgbits); t\_GR\_IMAGE\_ID t\_GrLoadImageFromFile (const char \*file, int \_unused1); void t\_GrDrawImageToFit (t\_GR\_DRAW\_ID dst, t\_GR\_GC\_ID gc, int x, int y, int w, int h, t\_GR\_IMAGE\_ID img); void t\_GrFreeImage (t\_GR\_IMAGE\_ID img); void t\_GrText (t\_GR\_DRAW\_ID dst, t\_GR\_GC\_ID gc, int x, int y, const void \*str, int count, int \_unused); t\_GR\_FONT\_ID t\_GrCreateFont (const char \*path, int size, struct t\_GR\_LOGFONT \*\_unused1); void t\_GrDestroyFont (t\_GR\_FONT\_ID font); void t\_GrGetGCTextSize (t\_GR\_GC\_ID gc, const void \*str, int count, int flags, int \*width, int \*height, int \*base); t\_GR\_TIMER\_ID t\_GrCreateTimer (t\_GR\_WINDOW\_ID win, int ms);

void t\_GrDestroyTimer (t\_GR\_TIMER\_ID tim);

## <span id="page-40-0"></span>Chapter 5

# Widgets

TTK uses widgets to implement its user interface; to spare everyone the trouble of inventing a wheel (and ensure that no one decides to invent a square wheel), four builtin widgets are provided. Each is considerably complex and has a lot of features. They are described here.

## <span id="page-40-1"></span>5.1 Menu

The menu widget provides a flexible framework for a hierarchial menu system like that used by the standard Apple firmware on the iPod. A menu is basically a collection of items; various internal structures are kept, but the only one you need to concern yourself with is the item structure. It will be described below. There are two types of items: "selecting" items and "setting" items. Selecting items are those that launch a new window; setting items are those, like the ones in the Apple firmware's settings menu, that change a setting when selected. You will generally use different combinations of members in the menu structure for each type of item.

#### <span id="page-40-2"></span>5.1.1 The Widget

typedef struct ttk\_menu\_item { const char \*name;

```
struct {
        TWindow *(*makesub) (struct ttk_menu_item *item);
        TWindow *sub;
    };
    int flags;
    void *data;
    const char **choices;
    int cdata;
    void (*choicechanged)(struct ttk_menu_item *item, int cdata);
    int (*choiceget)(struct ttk_menu_item *item, int cdata);
    int choice;
    int (*visible)(struct ttk_menu_item *item);
    int free_name;
    int free_data;
    /* readonly */ int menuwidth, menuheight;
} ttk_menu_item;
```
Before we discuss the specific members, a word about the structure of this structure is appropriate. The order of the members and such is designed to allow easy initialization in a static array. For instance:

{ "My Nice Menu Item", {my\_menu\_handler}, TTK\_MENU\_ICON\_SUB, my\_data }

As such, the members are not in much order. If you want to make a menu item a settings item instead of a selection item (to be discussed later), the thought is that you will indicate the appropriate members with GNU .memb = val syntax, so as to avoid having to specify 0 for all the inapplicable members before it.

Ease of definition also prompted the seemingly crazy anonymous-structure idea, since in the majority of cases you want to define either a window or a handler to produce one; however, a union is inappropriate, since the menu widget uses both fields at once internally. As such, an anonymous structure is used; while this requires you to do {my\_menu\_handler} for a handler function or {.sub=my\_window} for a (less common) already-created window, it is much less confusing than having an extra zero in the list for the unused choice.

And now, for the members themselves...

- name is the name of the menu item: what will be displayed on the screen. If the name is longer than the screen width, it will be abbreviated when unselected and scrolled horizontally when selected.
- $\langle a non \rangle$ . makesub is a pointer to a handler function that will be called when an item is first selected, and will return a window that will be displayed from then on when that item is selected.
- $\langle$ anon $\rangle$ . sub is a pointer to a window that will be displayed when this item is selected. Usually, you want to leave this as 0, and use a handler function.
- flags is a bitwise OR of the flags enumerated below.
- data is data for the handler function, or whatever else you want to use it for.
- choices is a NULL-terminated array of strings that list the choices for this setting. Its non-NULL presence implies that this menu item is a setting item.
- cdata is some more data, this time an integer that you can use for whatever you want
- choicechanged is a function that is called whenever the user changes the setting for this item. It may be useful if the setting concerns something you want the user to have immediate feedback on.
- choiceget is a function called once, when the item is added to the menu or the menu is initialized, that is expected to return the current setting for this item. If this is NULL, the initial value of choice will be used.
- choice stores the current choice for the setting of this item, as an index into choices[].
- visible is a function that will be called quite often, if defined, with the item structure as argument. It should return nonzero if the item is to be displayed. If it is set to NULL, the item will always be displayed. Changes in displayedness may take about a second to show onscreen.
- menuwidth and menuheight contain the width and the height of the menu this item is in; this is used by the submenu handler function, among others.
- free\_name and free\_data indicate whether the name and the data fields should be respectively freed when the menu is.

#### <span id="page-43-0"></span>5.1.2 Flags

The flags are:

```
#define TTK_MENU_ICON_SUB 01
#define TTK_MENU_ICON_EXE 02
#define TTK_MENU_ICON_SND 04
#define TTK_MENU_ICON 07
#define TTK_MENU_MADESUB 010
/* and others you don't need to know about */
```
The TTK\_MENU\_ICON\_\* flags indicate which icon, if any, you want displayed on the right of your menu item. The icon will flash when the item is selected. You can use TTK\_MENU\_ICON as a bitmask to check for the presence of any icon; you shouldn't set it yourself.

If you specified a sub and not a makesub, you need to set the TTK\_MENU\_MADESUB flag. Basically, when a menu item is selected, this flag is checked: if it is set, the sub window is opened; if it is not, makesub is called.

#### <span id="page-43-1"></span>5.1.3 Window Lifetimes

#### This is its own subsection because it's *important*.

The menu handler will generally only call makesub *once*, and use the window it returns from then on. If you wish to avoid this behavior, set win->data =  $0x12345678$  at some point; the next time that item is selected, the window will be freed and recreated from makesub.

If, however, the "window" is set to a directive like TTK\_MENU\_DONOTHING (as explained below), the returned value will not be cached; the menu handler function will be called again next time the item is selected.

#### <span id="page-44-0"></span>5.1.4 The Menu Handler

The menu handler—that  $\langle a non \rangle$ .makesub function—can do one of the following things. Those that are not just creating a new window and returning it involve TTK\_MENU\_\* constants, basically integers cast to TWindow \*. These will be called "directives" and are saved just like normal window returns.

- Make and open new window. The handler should create the window and return it, but should not show it onscreen.
- No change in open window. The handler should do whatever it wants and return TTK\_MENU\_DONOTHING.
- "Back" item. The handler should do whatever it needs to and return TTK\_MENU\_UPONE; the menu's window will be closed.
- "Main Menu" item. The handler should return TTK\_MENU\_UPALL; this will close all windows from here up that are pure menu windows (without change in the draw handler) and are set closeable.
- Window already opened by handler's actions. This is the case, for instance, with legacy functions that both create and open a window. The handler should set item->sub = ttk\_windows->w and return TTK\_MENU\_ALREADYDONE.
- Menu event handler should return TTK\_EV\_DONE to exit. Return TTK\_MENU\_QUIT. You have no control over the return value from **ttk\_run()**.
- Menu window should be hidden, child window shown in its place. Show the child window with ttk\_show\_window() and return TTK\_MENU\_REPLACE from the menu handler.
- + Window should be reopened every time the item is selected. The handler should, in addition, set the window's data member to 0x12345678.

#### <span id="page-44-1"></span>5.1.5 Menu Data Assemblers

Since the menu handler has only the data pointer to work with, and many widgets require more than one parameter, and probably not a void  $\ast$ , menuable widgets in TTK provide two functions. The first is the menu handler, and is generally called  $ttk_mh_name$ , where name is something descriptive like textarea. The second is something called a menu data assembler: it is named ttk\_md\_name. Taking the textarea example, which needs two parameters (the text and the number of pixels between lines), a menu item would look like this:

```
{ "My Nice Textarea", {ttk_mh_textarea}, 0, ttk_md_textarea (the_text, 14) }
```
This dual-function mh/md usage yields both simplicity of definition and simplicity of programming, and its use should be encouraged.

#### <span id="page-45-0"></span>5.1.6 Functions

```
TWidget *ttk_new_menu_widget (ttk_menu_item *items, ttk_font font, int w, int h);
ttk_menu_item *ttk_menu_get_item (TWidget *_this, int i);
ttk_menu_item *ttk_menu_get_item_called (TWidget *_this, const char *s);
ttk_menu_item *ttk_menu_get_selected_item (TWidget *_this);
void ttk_menu_set_closeable (TWidget *_this, int closeable);
void ttk_menu_sort (TWidget *_this);
void ttk_menu_sort_my_way (TWidget *_this, int (*cmp)(const void *, const void *));
void ttk_menu_append (TWidget *_this, ttk_menu_item *item);
void ttk_menu_insert (TWidget *_this, ttk_menu_item *item, int pos);
void ttk_menu_remove (TWidget *_this, int pos);
void ttk_menu_remove_by_ptr (TWidget *_this, ttk_menu_item *item);
void ttk_menu_remove_by_name (TWidget *_this, const char *name);
void ttk_menu_item_updated (TWidget *, ttk_menu_item *item);
void ttk_menu_updated (TWidget *_this);
TWindow *ttk_mh_sub (struct ttk_menu_item *item);
void *ttk_md_sub (struct ttk_menu_item *submenu);
/*
 * The following are standard handler functions. You should call them only from your own
 * overridden handlers. They will not be documented.
 */
void ttk_menu_draw (TWidget *_this, ttk_surface srf);
int ttk_menu_scroll (TWidget *_this, int dir);
int ttk_menu_down (TWidget *_this, int button);
int ttk_menu_frame (TWidget *_this);
void ttk_menu_free (TWidget *_this);
```
- ttk\_new\_menu\_widget creates and returns a new menu widget created from the list of items in items. The menu will be displayed with the font font, but submenus will be displayed with ttk\_menufont for various reasons. The menu will be  $w \times h$  pixels in dimension, located at  $(0, 0)$ . If items  $= 0$ , all items later added to the menu will be freed when it is freed. If not, they won't.
- ttk\_menu\_get\_item returns item number i in the supplied menu.
- ttk\_menu\_get\_item\_called returns the first item whose name compares equal to s.
- ttk\_menu\_get\_selected\_item returns the selected item in the supplied menu.
- ttk\_menu\_set\_closeable sets the closeable flag for the specified menu. When this flag is cleared, the menu may not be closed by pressing Menu. When it is set (the default), it may.
- ttk\_menu\_sort sorts the items in the supplied menu by case-sensitive name.
- ttk\_menu\_sort\_my\_way sorts the items in the supplied menu using the comparator function cmp, of the sort supplied to qsort. The parameters are actually ttk\_menu\_item \*\*s, and should be cast as such.
- ttk\_menu\_append adds item to the end of the specified menu. Variable allocation for internal structures is handled automatically.
- ttk\_menu\_insert inserts item into position pos in the menu. If pos is greater than the number of items in the menu, this function behaves like ttk\_menu\_append.
- ttk\_menu\_remove removes item number pos in the menu.
- ttk\_menu\_remove\_by\_ptr removes the first instance, if any, of item in the menu.
- ttk\_menu\_remove\_by\_name removes all items whose name field compares equal to name.
- ttk\_menu\_item\_updated updates various internal data structures for item. It should be called whenever you modify the item structure.
- ttk\_menu\_updated restores the menu to the state it was in when it was initialized. This includes removing all appended and inserted items. You probably won't need to use this function very often.
- ttk\_mh\_sub is the menu handler for launching a submenu.
- ttk\_md\_sub creates the data structure used by ttk\_mh\_sub. This is just a cast of the passed submenu item list to void \*.

#### <span id="page-47-0"></span>5.2 Textarea

The textarea widget provides a way to scroll through a long string (maybe loaded from a file, etc). It does automatic word-wrapping with a good and fast algorithm (only one pass over the text). It allows you to scroll through the text with the scroll wheel, or move a page at a time with the |<< and >>| buttons.

Really, this is an extremely simple widget from an API point of view. The functions (not many) are described below.

```
TWidget *ttk_new_textarea_widget (int w, int h, const char *text,
                                  ttk_font font, int baselineskip);
TWindow *ttk_mh_textarea (struct ttk_menu_item *this);
void *ttk_md_textarea (char *text, int baselineskip);
/* Standard handlers, don't call except from your own.
  Not documented here. */
void ttk_textarea_draw (TWidget *this, ttk_surface srf);
int ttk_textarea_scroll (TWidget *this, int dir);
```
- int ttk\_textarea\_down (TWidget \*this, int button); void ttk\_textarea\_free (TWidget \*this);
- ttk\_new\_textarea\_widget creates and returns a new textarea widget based on the passed parameters. The widget will be  $w \times h$  pixels at  $(0, 0)$ . The text will be displayed using font in the widget. The text will be wrapped once and never looked at again; changing it will do nothing,

since the widget operates on a copy and frees it when it itself is freed. baselineskip is the number of pixels between two lines of text; this should be a few pixels above ttk\_text\_height(font) but its exact value is a question of style.

- ttk\_md\_textarea creates a data structure for use by ttk\_mh\_textarea when some menu item is selected. You must pass the text and baselineskip values; they will eventually be passed to ttk\_new\_textarea\_widget. This will set font to ttk\_textfont, and w and h to the width and height of the menu where the item is selected.
- ttk\_mh\_textarea is the textarea menu handler. item->data should be set to the pointer returned from ttk\_md\_textarea.

#### <span id="page-48-0"></span>5.3 Slider

The slider widget is used to set an integer value, maybe a setting. It constrains the value between a specified minimum and maximum and allows the user to select a value between those two with the scroll wheel. A userspecified callback may be used to allow e.g. settings to change immediately, so the user can see what they are selecting. You may also set your own slider image, to be used instead of the default that comes from the current color scheme.

On the iPod, scroll events are amplified so that a full rotation of the wheel is equal to the distance between min and max on the slider.

The (not too many) functions of the API for this widget are described below.

```
TWidget *ttk_new_slider_widget (int x, int y, int w, int min,
                                int max, int *val, const char *title);
void ttk_slider_set_bar (TWidget *this, ttk_surface empty, ttk_surface full);
void ttk_slider_set_callback (TWidget *this, void (*cb)(int cdata, int val),
                              int cdata);
```

```
TWindow *ttk_mh_slider (struct ttk_menu_item *this);
void *ttk_md_slider (int w, int min, int max, int *val);
```

```
/* Standard handlers, don't call except from your own.
  Not documented here. */
void ttk_slider_draw (TWidget *this, ttk_surface srf);
int ttk_slider_scroll (TWidget *this, int dir);
int ttk_slider_down (TWidget *this, int button);
void ttk_slider_free (TWidget *this);
```
- ttk\_new\_slider\_widget creates a new slider widget  $w \times h$  pixels, with its upper-left corner at  $(x, y)$ . The left end of the slider will correspond to the value min, the right end to max, and the initial value will be \*val. The val pointer must be valid for the lifetime of the widget, or until you call ttk\_slider\_set\_callback. If you set title to something nonzero, it will be displayed above the slider.
- ttk\_slider\_set\_bar sets the slider to look like full when  $val = max$  and empty when  $val = min$ . At points in between, the left side of the slider will be taken from the left side of **full** and the right side will be taken from the right side of empty.
- ttk\_slider\_set\_callback causes cb to be called with two parameters cdata and the value that was just set—whenever the value is changed. After this function is called, the original val pointer passed to the widget constructor is allowed to go out of scope.
- ttk\_md\_slider returns a structure to be used in the data pointer of a ttk\_menu\_item whose handler is set to ttk\_mh\_slider. Its parameters are the same as those of the widget constructor, but title is omitted and set to zero.
- ttk\_mh\_slider is the menu handler function that creates and returns a window containing a slider when some menu item is selected.

## <span id="page-49-0"></span>5.4 Image Viewer

The image viewer is one of the most powerful widgets in TTK. It allows you to view an image (PNG, JPEG, PNM, XPM, and various uncompressed formats are supported) in any of a variety of zoom levels, and scroll through it

if it is bigger than your screen. On grayscale displays, it uses Floyd-Steinberg dithering to generate a good-looking picture. While the image viewer widget is active, the scroll wheel is used to scroll on either the x or the y axis, and the center button changes the axis being scrolled upon. |<< and >>| are used to change the zoom level; >/|| selects actual size display, or the previous zoom level if the current display is actual-size. MENU, as always, exits the widget.

The function API of this widget consists of exactly one important function:

```
TWindow *ttk_new_imgview_widget (int w, int h, ttk_surface img);
```
This function creates a new image viewer widget,  $w \times h$  pixels, with its upperleft corner at  $(0, 0)$ , to display img. The supplied image should remain valid throughout the lifetime of the widget. It will not be freed when the widget is freed.

To launch this widget from a menu item, the obligatory mh/md function pair is provided.

TWindow \*ttk\_mh\_imgview (struct ttk\_menu\_item \*this); void \*ttk\_md\_imgview (ttk\_surface srf);

The operation of these functions should be self-explanatory by now, except for the fact that, since no width and height are provided, the created widget uses the width and height of the parent menu.

## <span id="page-51-0"></span>Chapter 6

## Data Files

TTK requires several data files present to run properly. You must have a font list with at least one valid font in it, and a color scheme called default (which may be a symlink). This chapter describes the format of these files.

#### <span id="page-51-1"></span>6.1 Fonts

TTK supports several types of font files.

PCF and Microwindows FNT are supported on all versions of TTK, for both the Nano-X and SDL backends. They can have variable foreground and background colors, but not anti-aliasing.

SFont fonts are a pair of .png files, one the RGB inverse of the other, named  $\langle$  font $\rangle$ . png for the black version and  $\langle$  font $\rangle$ -i.png for the white version. If you set the PNG background to transparent, these may have antialiasing and variable background colors; if not, anti-aliased fonts can only have the background they have in the file. In all cases, foreground color can only be "black" (the color of the characters in the .png file) and "white" (the color of the characters in the -i.png file).

To create an SFont font, draw with a graphics program the string

! " # \$ % & ' ( ) \* + , - . / 0 1 2 3 4 5 6 7 8 9 : ; < = > ? @ A B C D E F G H I J K L M N O P Q R S T U V W X Y Z [ \ ] ^ a b c d e f g h i j k l m n o p q r s t u v w x y z { | } ~

(all on one line, with spaces between each character; note that the last character of the second line is a backtick/grave accent). Use antialiasing if you want it, and make the text the color you want it to be when non-inverted. From there, you have two options: (1) you can find sfontmaker on Google and run it on the file; or (2) you can put magenta (all red and blue, no green) pixels on the top row in the spaces between characters manually. Save the image as  $\langle$ font $\rangle$ , png. Then, invert it and save the inverted version as  $\langle$ font $\rangle$ -i.png.

SFont fonts may only be used when TTK is compiled without -DNO\_SF, which is not the default. They only work on the iPod photo.

TrueType fonts are supported, but they may be slow. TTK must be compiled with -DNO\_TF.

### <span id="page-52-0"></span>6.2 Font List

All TTK programs use one set of fonts, which will be loaded on demand and stay loaded for the lifetime of the program. This list of fonts is defined in the font list file, which uses a special but simple format.

All font-related things are located in the "font directory"; this is /usr/share/fonts on the iPod and ./fonts/ on the desktop. The font list file is fonts.lst in this directory. (The name is subtly different from that used by podzilla because the format is subtly different as well.)

In the file, lines that start with # are comments. All other lines, except blank lines, should follow this format:

```
[File_Name_without_extension] (Displayed name) <SZ> {OFF}
```
The four fields may occur in any order, and {OFF} is optional. Each must be delimited with the specified delimiters.

[Filename] is the name of the font in the font directory, without the extension. The best extension that exists and is supported will be used. The search order is: SFont, TrueType, fnt, pcf. The first two will only be tested on color displays (iPod photo).

(Displayed name) is the name of the font that will be used in the application, and what will be expected to be passed to  $ttk\_get\_font[info]().$ 

<SZ> is the point size of the font. This is used only to find the closest match when getting a font; it has no effect on the return value from ttk\_text\_height() or anything else. If the font should be considered as matching any size, set this to 0.

{OFF} is a vertical offset in pixels for when the font is drawn. Some fonts' characters are specified too high or too low in their bounding boxes, and the result can look unsightly. To counteract this, you can specify a pixel offset that will be added to the y coordinate for each text-drawing operation. It does not affect the return value from ttk\_text\_height(). You must specify the sign  $(+ or -)$ . For example, for the version I had of the Chicago font, I used {+2}.

### <span id="page-53-0"></span>6.3 Color Schemes

You already know about the color scheme API; what you do not know, and what you are about to learn, is the format of the color scheme files themselves. Color scheme files are composed of three types of lines: comments, which must start with  $\#$ ; commands, like  $\delta$  black  $\#000000$ ; and specifications, like header: fg => black, bg => white. Blank lines are ignored.

Color scheme files should generally have extension  $\cos$  and be placed in the schemes directory, which is /usr/share/schemes on the iPod and ./schemes/ on the desktop.

**Commands** are all lines that start with a  $\setminus$ . The very first line of the file should be something like

#### \name My Wonderful Color Scheme

where the actual name is whatever you want; this is used by podzilla to select a color scheme. The only other command recognized is **\def**, which has the format  $\det \{name} \langle value \rangle$ .  $\langle name \rangle$  should be something like black or white or aquamarine;  $\langle value \rangle$  should be an RGB value specified in six-digit hexidecimal, like HTML: #abcdef.

Specifications are the meat of the color-scheme file. Here are some example specification lines that demonstrate the required format.

```
(1) name: key1 => val1, key2 => val2, key3.s1 => val3s1,
key3.s2 \Rightarrow val3s2(3) key4 \Rightarrow val, key5 \Rightarrow val(4) other:
(k) key => val
```
Specification lines have two parts: a top-level specification ("name" and "other" in this example; something like "window" or "header" or "menu" in actuality) and a list of key-value pairs. Either or both may be omitted. If present, the top-level specification must begin the line and must be followed by a colon. If not, the last encountered one is used.

The list of key-value pairs is separated by commas, and the key and the value are separated by =>. The key should be a string of (usually) lowercase letters; the actual name of this property will be  $\langle topspec \rangle$ .  $\langle key \rangle$ . The key may contain dots, which are probably used for further subdivision but don't have to be.

The value is a collection of one or more things separated by spaces. There are three types of values: solid colors, background images, and spacing adjustments. Solid colors are specified by #rrggbb or a name that has been \defined to that, and will result in lines, rectangles, and text being drawn with that color. Background images apply to filled rectangles only, and are of the form @file.png; file.png should be a file in the schemes directory, which you might want to prefix with the basename of your color scheme filename. They will be tiled to fit.

Spacing applies to horizontal and vertical lines and rectangles; it lets you "nudge" things in or out (rectangles), left or right (vlines), or up or down (hlines). It is specified as a required sign  $(+ or -)$  followed by a whole number. Spacing on a vertical line pushes it right that many pixels if positive, left that many if negative; on a horizontal line, positive values push the line down. For rectangles, *positive* spacing of n makes the rectangle *thinner* by 2n in both dimensions, with the same center; negative dimensions make it thicker. Think of spacing for rectangles as like the "shrink selection" tool in your graphics program with that many pixels as an argument.

A color scheme that emulates the Apple firmware is below.

\name Standard (B&W)

```
# Supplied with TTK as schemes/mono.cs.
\def black #000000
\def white #ffffff
\def gray #a0a0a0
\def dkgray #505050
  header: bg => white, fg => black, line => black -1, accent => gray
battery: border => black, bg => white, fill.normal => black +1,
          fill.low => dkgray +1, fill.charge => gray
    lock: border => black, fill => black
 loadavg: bg => gray, fg => dkgray, spike => black
  window: bg => white, fg => black, border => gray -3
  dialog: bg \Rightarrow white, fg \Rightarrow black, line \Rightarrow black,title.fg \Rightarrow black,
          button.bg => white, button.fg => black, button.border => gray,
  button.sel.bg => gray, button.sel.fg => black, button.sel.border => black,
          button.sel.inner => black +1
   error: bg \Rightarrow gray, fg \Rightarrow black, line \Rightarrow black,title.fg \Rightarrow black,
          button.bg => gray, button.fg => black, button.border => black,
          button.sel.bg => dkgray, button.sel.fg => white, button.sel.border => black,
          button.sel.inner => gray +1
  scroll: box => black, bg => white +1, bar => dkgray +2
    menu: bg => white, fg => black, choice => black, icon => black,
          selbg => black, selfg => white, selchoice => white, selicon => white
  slider: border => black, bg => white, full => black
textarea: bg \Rightarrow white, fg \Rightarrow black
```
That file demonstrates all the properties used by TTK and podzilla; most of them should be self-explanatory if you know that sel means "selected" and fg usually refers to the color of text.

You could make an "inverted" version simply by changing the color definitions at the top.

## THAT'S ALL! HAVE FUN!

# <span id="page-56-0"></span>Chapter 7

# Acknowledgements

TTK was written by Joshua Oreman, with input from the other members of the iPodLinux development team.

This API reference was typeset with  $\text{LATEX } 2_{\varepsilon}$  and is released freely for any use whatsoever. TTK itself is licensed under the GNU General Public License; see the file COPYING in the TTK source distribution for details.